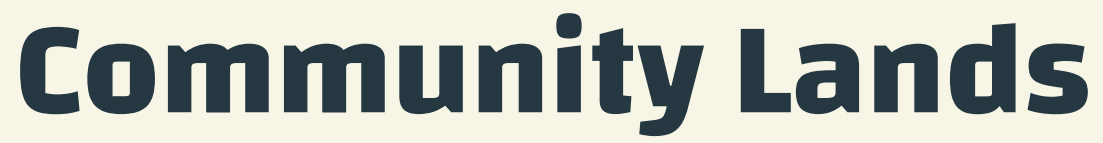

#### Comunicações e publicações controladas pela comunidade

**MAGARITY** 

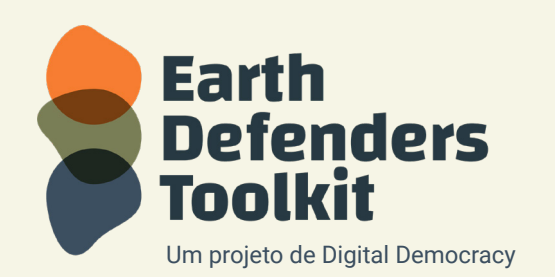

www.earthdefenderstoolkit.com

# O que é o Community Lands?

O Community Lands (Território Comunitário) é uma plataforma para comunidades juntarem e apresentarem, e gerenciarem o acesso a informações armazenados coletivamente.

Pode ser usado por comunidades que querem manter um portal de informações offline da comunidade, incluindo páginas e mapas, e tomar decisões sobre o compartilhamento e publicação desses dados online.

Community Lands foi iniciado pelo **Forest Peoples Programme** ao lado das comunidades indígenas e florestais da Ásia, África e a América do Sul, que se sentiram frustradas pela falta de cartografia, monitorização e publicação de instrumentos adequados às suas necessidades específicas.

Uma das ferramentas da plataforma é um Gerenciador de sites que permite aos usuários com pouco conhecimento de informática e sem acesso à internet construir seu próprio site a partir do zero. O software também permite o controle total do usuário de informações potencialmente confidenciais e poderosas da comunidade.

Existem planos de desenvolver e agrupar mais ferramentas ao Community Lands e facilitar a integração e sincronização de dados de outras ferramentas como o **Mapeo**. Para o restante deste guia, vamos nos concentrar no Gerenciador de Sites do Communiti **Lands** 

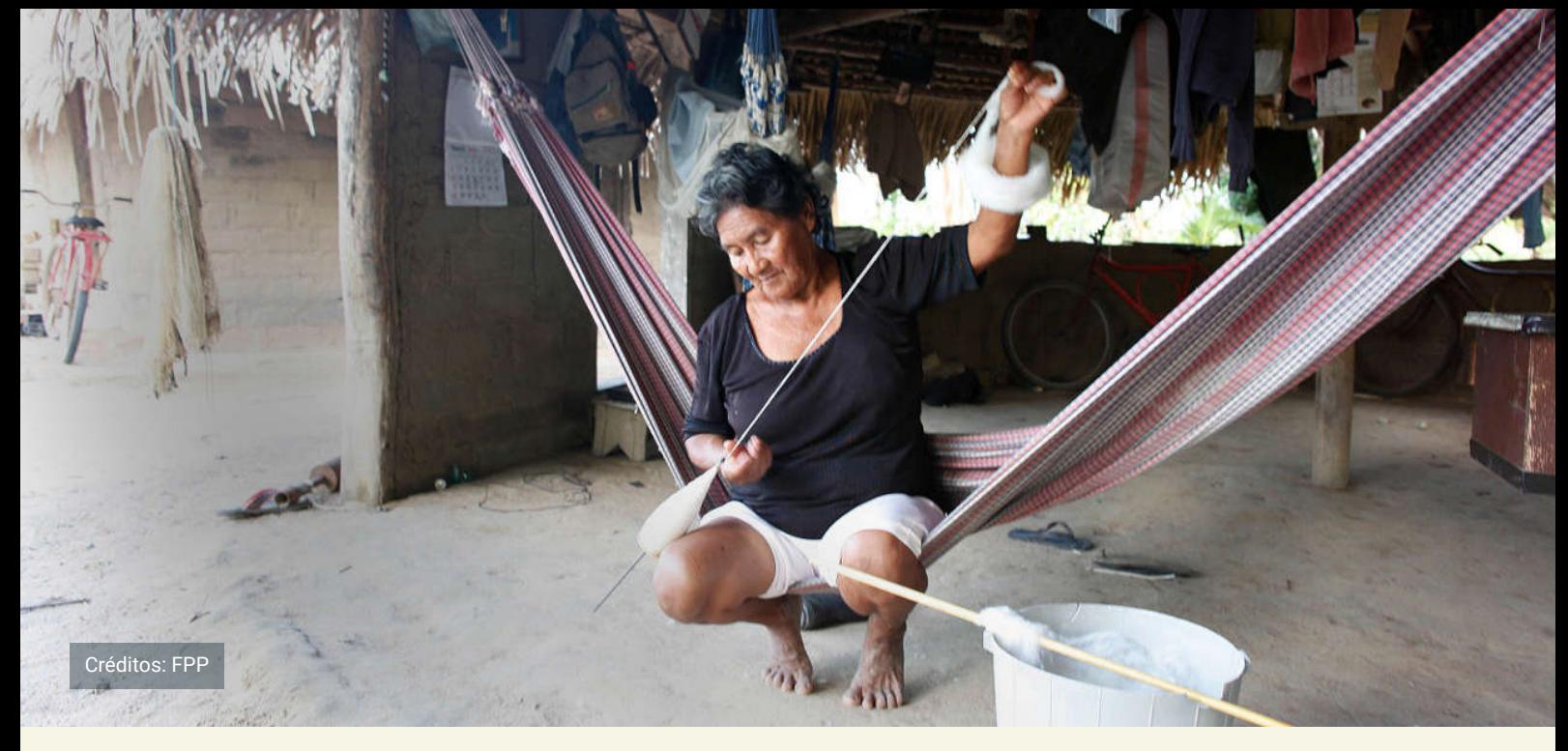

## Por que você pode querer utilizar o Gerenciador de Sites do Community Lands

O Gerenciador de Sites do Community Lands foi projetado com e para comunidades parceiras do FPP que querem usar sites para mostrar seu modo de vida, publicar notícias e histórias sobre as ameaças e os desafios com que se defrontam, e caracteriza-se pela quantidade de esforços em que estão envolvidos para proteger seu território. Além disso, o software permite uma página específica projetada para hospedar qualquer mapa com uma URL publicada, incluindo mapas construídos com o **Mapeo Desktop**.

O povo Wapichan da Guyana usou com sucesso a ferramenta de gerenciamento de sites para construir um site que mostra desde o artesanato que produzem, até às notícias de eventos, e iniciativas realizadas em seu território

### **O Gerenciador de Sites do Community Lands é construído para atender a essas necessidades.**

## $\mathbf{1.}$  Publicação de **informações controladas pela comunidade**

As comunidades defensoras da terra podem usar Community Lands para criar sites para mostrar seu modo de vida, publicar notícias e histórias sobre as ameaças e os desafios que enfrentam e destacar os seus esforços para proteger seu território. Todos os dados no site são de propriedade e de controle do usuário.

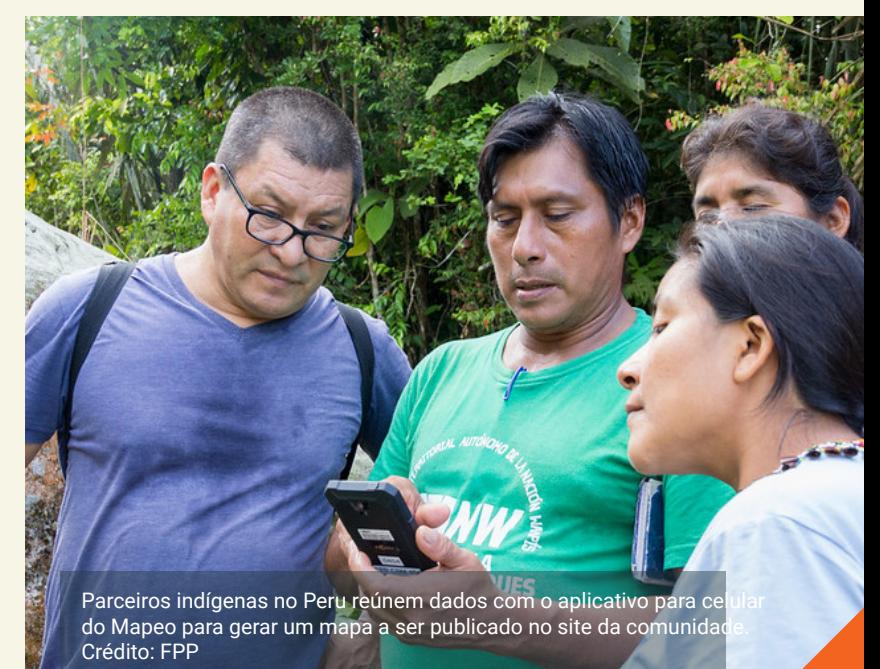

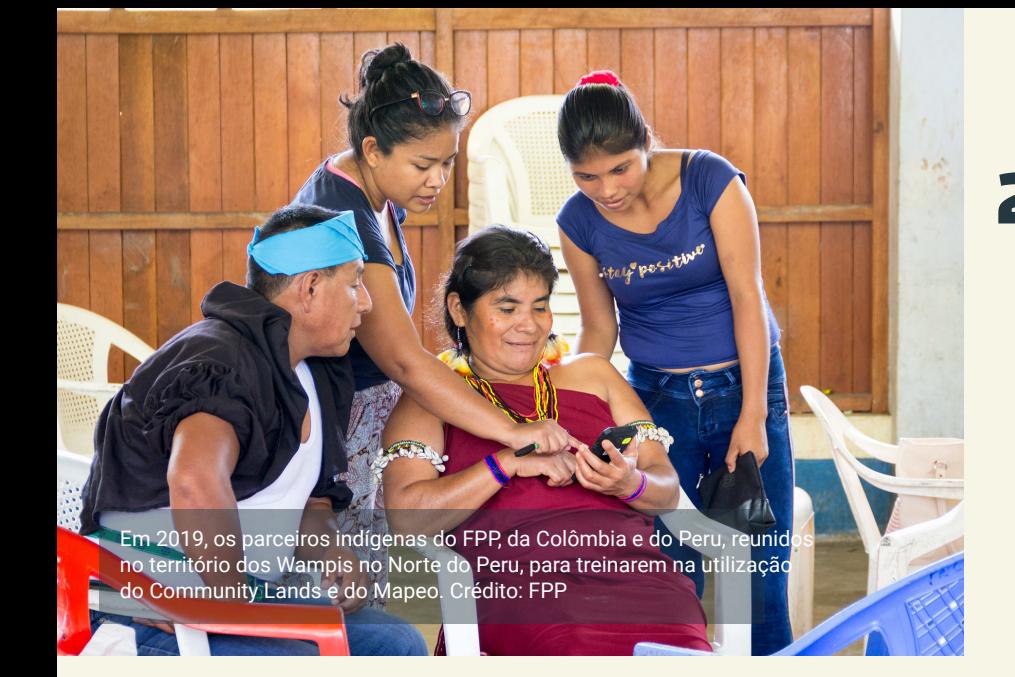

#### **Simples de usar e aprender** 2.

O Community Lands permite que usuários com pouco conhecimento de informática e sem acesso à internet criem seu próprio site a partir do zero.

## **Uso off-line e on-line** 3.

Community Lands foi projetado para funcionar inteiramente offline e em ambientes onde o acesso à internet é limitado ou esporádico. Todo o conteúdo do site (incluindo fotos e texto) pode ser gerado, criado e editado offline. Se houver acesso à internet, o conteúdo pode ser carregado através da sincronização para a plataforma on-line do Community Lands. Se a internet for limitada ou indisponível no local, então você pode fazer backup dos dados em um arquivo ZIP. Esse arquivo ZIP pode ser enviado para a plataforma Community Lands pelo mesmo dispositivo quando recupera o acesso, ou através de um dispositivo diferente que pode "carregar" o arquivo ZIP para um local com conectividade.

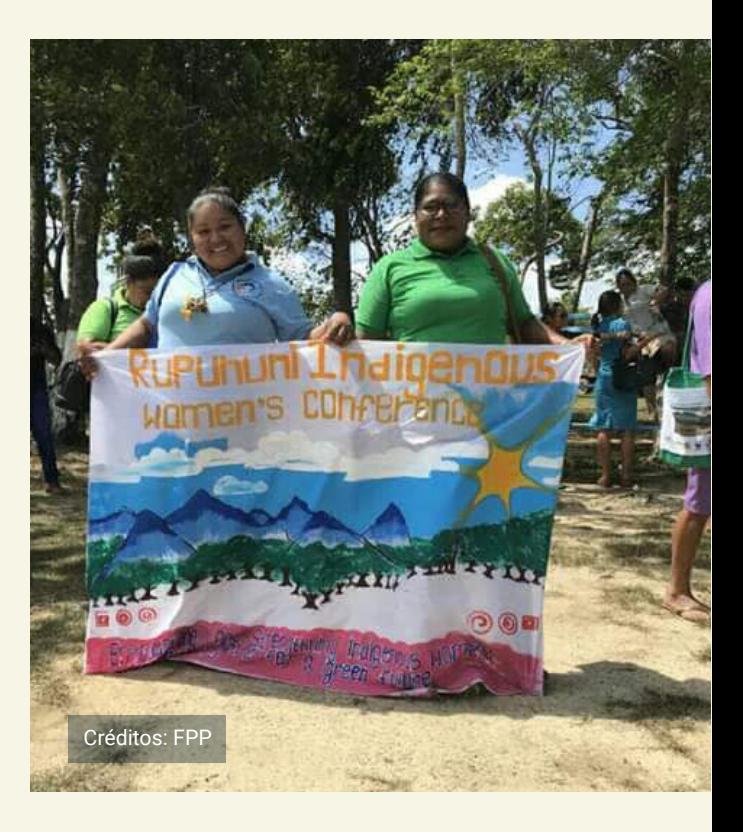

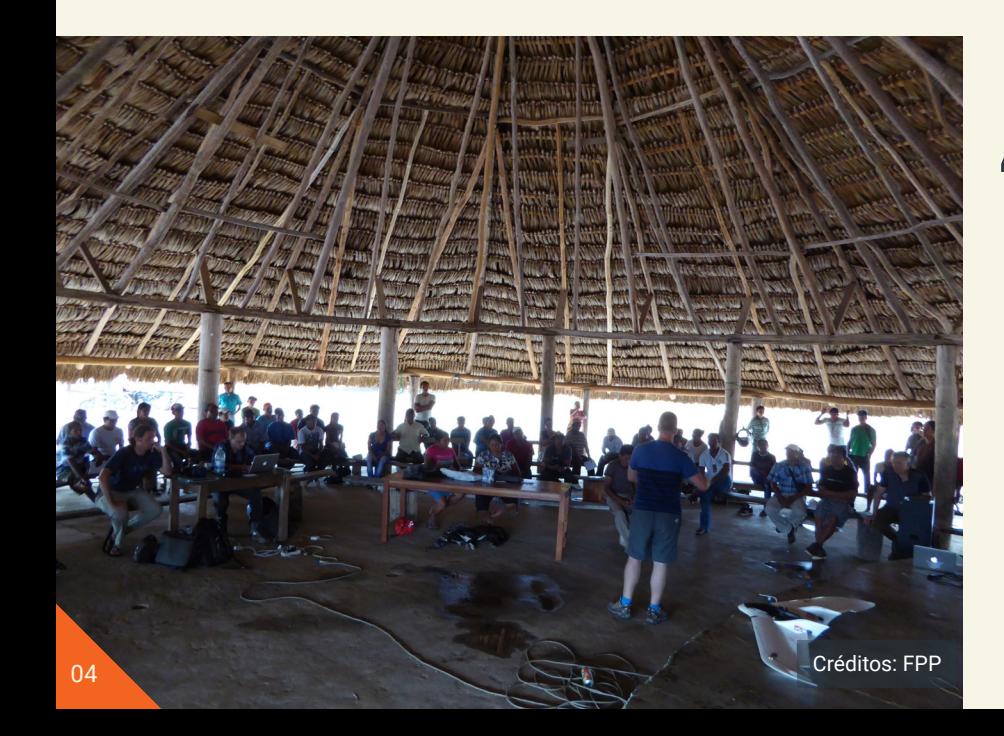

## **4.** Dados **descentralizados**

Community Lands tem um sistema flexível e descentralizado para acesso e edição de permissões. Isso significa que os usuários podem criar e controlar suas próprias "comunidades" e atribuir diferentes níveis de acesso para diferentes usuários.

## Como funciona

## **Registre sua conta no Community Lands**

Para começar a usar o Community Lands, visite **https://communitylands. org** para se inscrever para uma conta gratuita. Seu pedido será enviado para a equipe de suporte, e assim que aprovado, você receberá um e-mail para ativar sua conta. Depois de ter uma conta, você pode criar uma ou mais "comunidades", que servirá como espaço para o grupo que terá acesso à informação. Embora seja chamada de "comunidade", as pessoas com acesso a este espaço digital podem pertencer a uma única família, uma aldeia, um grupo de aldeias, ou que de fato representa toda a comunidade.

### **Faça o download e configure o software Gerenciador de Sites do Community Lands**

Em seguida, visite **http://www. communitylands.org/en/download** para baixar o Gerenciador de Sites do Community Lands. Depois de instalar o software, você pode configurar o site da sua comunidade selecionando um idioma. e inserindo um token de

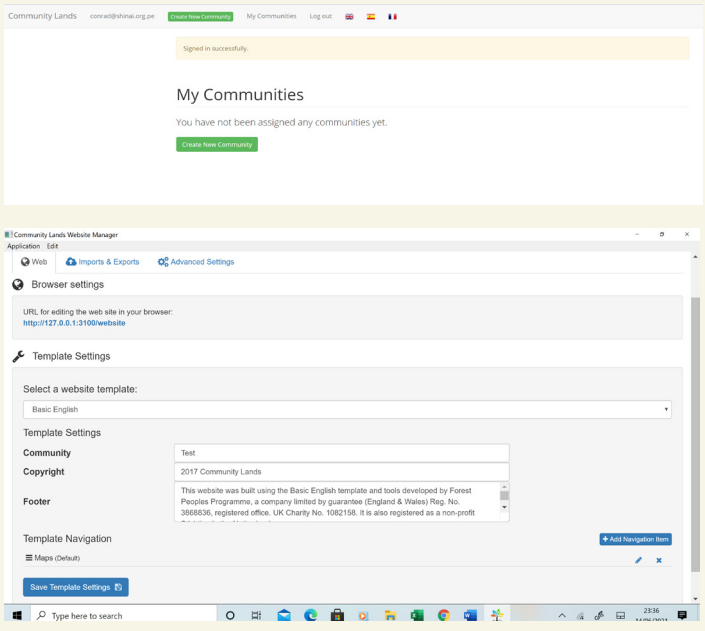

autenticação, que você pode encontrar na sua conta local. (Isso serve para a segurança dos seus dados)

## **Crie e edite as páginas da web para o site da sua comunidade**

Uma vez que você tenha autenticado seu site, o Community Lands vai gerar uma URL única que é executada localmente no navegador do seu computador. Agora, você pode selecionar um modelo para o seu site. Quando você visita esse site no seu navegador, você pode editar as páginas da web diretamente e salvar alterações (sem editar nenhum código).

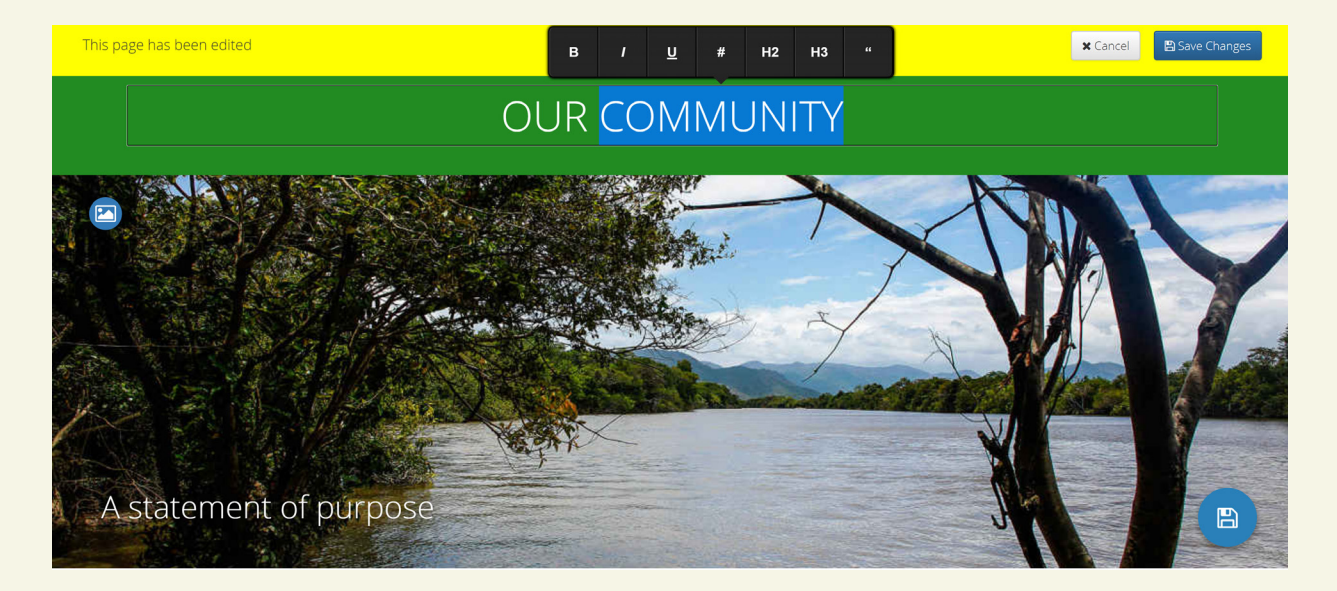

#### **Use e mostre o site offline**

Uma vez que você tiver editado o conteúdo do site, você pode acessar o site offline e localmente a qualquer momento que quiser abrindo o Community Lands, e ir para a mesma URL no navegador. Marque esta página como favorito para facilitar o acesso no futuro. Seu site pode servir como um portal da comunidade local ou um centro com informações relevantes. como um plano de ordenamento do território local, um plan de vida (plano de vida), ou mapas do território.

#### **Sincronize seu site com o servidor do Community Lands na Internet, ou um servidor diferente (ambos opcionais)**

Uma vez que você terminar de publicar e editar as páginas da web e você quiser compartilhá-lo na Internet, você pode enviar o site inteiro para o servidor do Community Lands (ou um host diferente se estiver configurado) clicando em um botão no aplicativo. Uma vez concluído, o site da sua comunidade poderá ser acessado em **http:// www.communitylands.org/**.

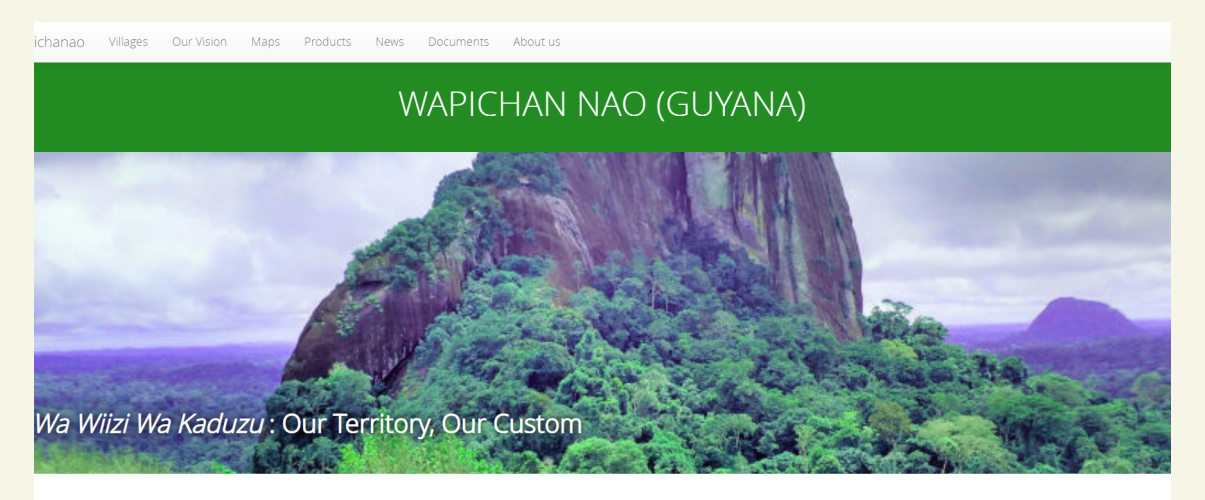

.<br>his website is an initiative of the Wapichan people of the South Rupununi, Region 9. Guvana, to inform and share with the world our customs and livelihoods, and st outer that the main starts with the world out customs after the challenges that we are faced with today. We would also like to tell of some of our achievements and future intentions. The information was gathered by the .<br>website will be helpful to students, teachers and researchers who want to learn about us. It is our dream that this will open a way for us to help share some of our

- Learn about the villages in our territory - Read more about us - Catch up on the latest new - See the products we make - We provide for our readers a map to help you understand the location of our

## Como começar

Tem interesse em utilizar o Gerenciador de Sites do Community Lands para publicar e gerenciar acesso aos dados e informações da comunidade? Para ter acesso gratuito ao software, registre-se em **http://communitylands.org**, e entre em contato com **communitylands@ gmail.com** se tiver alguma dúvida. Instruções mais detalhadas, passo a passo para trabalhar com o Gerenciador de Sites do Community Lands estão disponíveis em **link**.

## Exemplos de como o Community Lands é usado

### **Wapichana na Guiana**

Um exemplo de um site e dados de monitoramento associados criados pelo povo Wapichan na Guiana podem ser vistos em **http://wapichanao. communitylands.org.** 

## Especificações

#### **Requisitos do software**

O software do gerenciador de sites do Community Lands pode ser instalado em computadores com Windows e Mac. Uma vez em execução, as páginas do Community Lands podem ser carregadas através de um navegador, com ou sem Internet.

#### **Segurança**

Os dados são protegidos por um sistema de autenticação do usuário.

#### **Recursos principais**

O gerenciador de sites do Community Lands serve como um sistema de gerenciamento de conteúdo, onde você pode organizar e divulgar seu conteúdo. Uma vez que você salvar o conteúdo, ele irá gerar páginas web para você que você possa carregar no seu navegador. Se você deseja compartilhar estas páginas na Internet, elas também podem ser sincronizadas e acessadas em um servidor online em http://www. communitylands.org/.

#### **Idiomas**

Community Lands está atualmente disponível em inglês, espanhol, português e indonésio. É possível adicionar mais línguas no futuro.

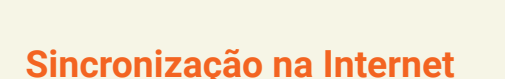

O Community Lands tem uma opção fácil de um botão para sincronizar suas páginas web offline com o servidor Community Lands na Internet. A interface do usuário permite que você saiba quando você está online, para que você possa fazer isso, e quando a última vez foi que você sincronizou com o servidor.

#### **Mídia**

É possível adicionar imagens, vídeos, áudio, e mapas interativos do Mapeo para os sites (veja um guia adicional sobre esse aqui - atualmente disponível apenas em espanhol).

#### **Opções de importação**

Community Lands tem uma opção de importação de dados através da qual você pode adicionar arquivos que foram previamente salvos como arquivo ZIP.

#### **Opções de exportação**

Community Lands tem uma opção de backup de dados, que gera um arquivo ZIP que faz backup de todos os dados, incluindo páginas web e mídias. A interface de usuário indica quando foi a última vez que os dados foram copiados.

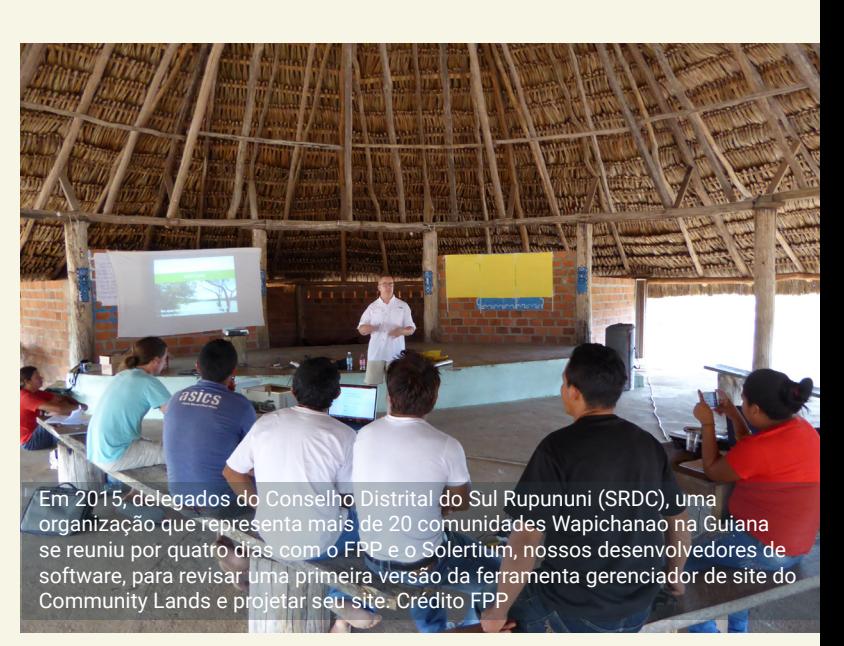

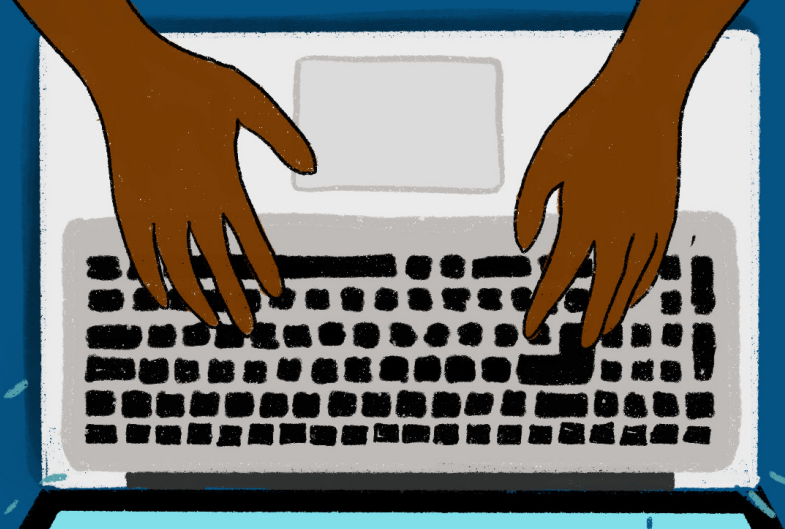

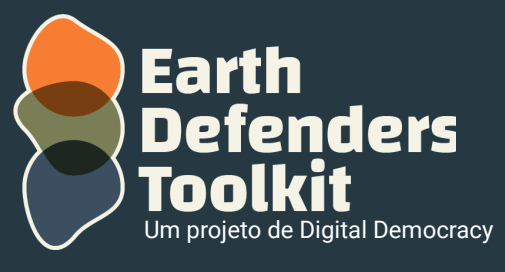

www.earthdefenderstoolkit.com